## Setting the GS220 to continuous scan

CUSTOMER DOCUMENT REVISED 11 JUN 2018

To set you scanner in continuous mode you'll need you owner's manual. This contains the barcodes you'll need to complete this operation

- 1. Go to page 23 of the user manual.
- 2. Scan the "setup" barcode.
- 3. Next scan the "scanning mode" barcode
- 4. Next scan the "continue" barcode (03)
- 5. Next go to page 25 and scan the "end" barcode

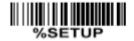

SETUP

| Multiple-scan setting           |                    |              | Single seen setting |
|---------------------------------|--------------------|--------------|---------------------|
| Option barcode                  | Option             | Alpha. value | Single-scan setting |
| Scanning mode <sup>Note 1</sup> | Good-read off      | 00           | %0401D00%           |
|                                 | Momentary          | 01*          | %0401D01% *         |
|                                 | Alternate continue | 02           | %0401D02%           |
|                                 | Continue           | 03           | %0401D03%           |
|                                 | Timeout off        | 04           | %0401D04%           |
|                                 | Auto-detection     | 03           | %0401D05%           |

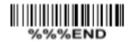

**END**